# Spécial Découvertes

### zu Band 2, Lektion 7 und 8 Nr. 11 Juni 2007

### Jetzt das Portfolio zu Découvertes bestellen

Mein Portfolio der Sprachen (Ordner) 978-3-12-523887-9 € 4,80

Mein Portfolio Französisch Découvertes (Einlegeblätter und Register) 978-3-12-523897-8 € 5,80

Beides im Paket zusammen mit dem Arbeitsheft "Mon Dico personnel" 978-3-12-523890-9 € 14,80

#### Liebe Kolleginnen und Kollegen,

Das Schuljahr neigt sich dem Ende zu, die letzten Lektionen in *Découvertes* stehen an.

Für *Leçon* 7 hat unser Autor ein Übungsblatt enwickelt, das Ihre Schülerinnen und Schüler zum Kniffeln einlädt. Durch den Vergleich des Originaltexts aus *Découvertes* mit einer bearbeiteten Textversion auf diesem Arbeitsblatt sollen darin versteckte kleine Fehler gefunden werden.

Das Arbeitsblatt zu *Leçon* 8 enthält eine Internetrecherche zur Musikgruppe Zen Zila und zu einem Text von Azouz Begag. Es ist Teil einer Einheit, die wir Ihnen unter **klett.de/extra** anbieten.

Und schließlich zeigen wir Ihnen ganz konkret und praktisch, wie Sie aus *ProfiPROF* Texte entnehmen und bearbeiten können.

Mit freundlichen Grüßen Ihr *Découvertes*-Team

# Das Textverständnis festigen

Das Arbeitsblatt von Hermann Voss aus Osnabrück zielt darauf ab, die Texterschließung zu unterstützen. Andreas Grünewald aus Bremen schlägt vor, das Internet bei der Auseinandersetzung mit Texten zu nutzen.

#### **Texterschließung**

Längere Texte in der Fremdsprache sind für unsere Schülerinnen und Schüler immer eine gewisse Herausforderung. Und da es in **Lektion 7** wieder mehr und längere Texte gibt als in den vorherigen Lektionen und meine Schülerinnen und Schüler nicht auf Anhieb in Begeisterung ausbrachen, habe ich mir Gedanken zur Textarbeit gemacht.

Ich habe deshalb aus *ProfiPROF* (weitere Informationen hierzu siehe auch Seite 4) Textteile entnommen und sie bearbeitet.

Nach einer allgemeinen Einführung der Texte (*Entrée* und *Texte A*) erhalten die Schüler in Partnerarbeit die einzelnen Textteile, wobei jeweils einer der beiden eine bearbeitete Version bekommt, in der Fehler eingebaut sind. Sie sollen nun herausfinden, welche Fehler darin versteckt sind. Durch gegenseitiges Vorlesen

und Nachfragen ist eine schnellere und gründlichere Durchdringung der Textabschnitte möglich. Es muss genau gelesen und zugehört werden, denn die Unterschiede zwischen Original und bearbeiteter Version sind recht gering. Ein solches "detektivisches" Vorgehen weckt die Entdeckerfreude und stärkt die Motivation.

Im Sinne der Progression kommt im zweiten Teil des Arbeitsblattes erschwerend hinzu, dass auch inhaltliche Fehler im Vergleich zum Buchtext entdeckt werden sollen. Diese müssen die Schüler dann noch (schriftlich) begründen.

Mit dieser Art des Vorgehens kann man verschiedene Dinge miteinander kombinieren: Leseverstehen, Text- und Vokabelarbeit sowie Partnerarbeit als Umsetzung von Handlungsorientierung. *Hermann Voss, Goethegymnasium Ibbenbüren*

Fortsetzung auf Seite 4

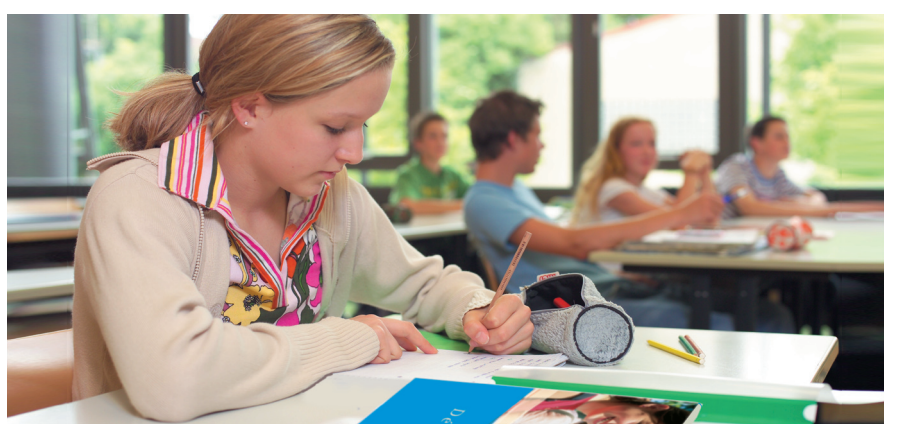

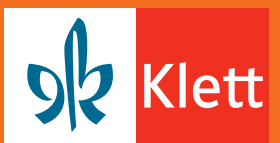

I

## Découvertes 2 Leçon 7: Un long week-end à la montagne

#### Des différences, mais où?

#### **Travaillez à deux.**

#### A Dans ce texte, il y a cinq fautes. Comparez-le (vergleicht ihn) avec le texte du livre à la page 93 et trouvez les fautes.

#### $\mathbf{1}$ .

Huit heures du matin. C'est la bonne heure pour marcher sur ce chemin de montagne parce qu'il ne fait pas déjà très chaud. Mais à midi et demie, le soleil est au rendez-vous. La montagne est belle: le vent dans les arbres, la forêt, les animaux ...

#### $2.$

Le groupe fait une halte dans un chalet. Il y a les Bajot, les Carbonne et Fabien Chapuis. On joue, on mange, on discute. «Qu'est-ce que la météo a annoncé pour aujourd'hui?» demande monsieur Bajot. «Beau et chaud. On n'a pas besoin de mettre nos vêtements d'été», répond Mme Carbonne. Victor pose des questions à Emma. Ils rigolent beaucoup ensemble. Emma a aussi invité Fabien mais il fait la tête. Mais qu'est-ce qu'il a aujourd'hui? Le groupe continue son chemin. Tout à coup, madame Bajot dit: «Vous voyez ces traces? Ce sont les traces d'un animal. Quel est son nom? Qui est-ce qui a une idée? Eh bien, c'est bien sûr un ours.» «On n'est pas à l'école ici!» répond Fabien. Zoé commence à crier. «Qu'est-ce qui t'arrive?» demande monsieur Bajot à sa fille. «J'ai peur des ours, papa», répond Zoé.

#### **B** Dans ce texte, il y a sept fautes et sept informations qui ne sont pas correctes. Trouvez toutes les différences et expliquez pourquoi les informations sont fausses.

#### 3.

«On y val» dit monsieur Carbonne. C'est lui qui est le chef du groupe mais il ne connaît pas bien la montagne. C'est lui qui regarde aussi la carte et qui dit «tournez à gauche», «prenez le premier chemin à gauche» ou «allez toujours tout droit». Emma et Victor, eux, discutent. De quoi est-ce qu'ils discutent? Des ours, bien sûr! Madame Bajot en parle aussi. Elle a travaillé au CDI sur des oiseaux avec les élèves de 6e du collège Guillaumet. Elle explique: «Quand on rencontre des ours, il faut leur montrer qu'on est là. Bougez et courez vite.» «Oui est-ce que ca intéresse?» dit Fabien dans sa barbe. «Quel ours!» pense Emma.

#### 

Il commence à faire chaud. Sur le chemin, on ne parle plus. On marche. Zoé a toujours peur. Elle est la première du groupe. Tout à coup, elle dit: «Je suis fatiguée, moi, et vous, vous allez trop vite!» «Regarde là-bas, les enfants dans les arbres, dit son papa, c'est le parc «Chloro fil». C'est là où nous allons »

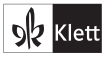

# Découvertes 2 Leçon 8: Zen Zila Activité Internet

 $\mathbf 1$ Branche-toi sur <sup>o</sup>t http://zenzila.artistes.universalmusic.fr/ et clique sur «Zen Zila» et ensuite sur «Secousses sismiques». Tu y trouves un texte écrit par Azouz Begag, un écrivain très connu (ein sehr bekannter Schriftsteller) et l'oncle de Wahid. Lis les trois premiers paragraphes du texte. Ci-dessous tu vas trouver le troisième paragraphe. Branche-toi sur ^0 www.pons.de, clique sur «Online-Wörterbuch» et choisis «Franz.-Dt.». Traduis les mots soulignés à l'aide du dictionnaire! (Übersetze die angegebenen Wörter mit Hilfe des Online-Wörterbuchs).

Wahid et Laurent se sont connus [connaître] entre les murs, les tours [Türme] et les barres [Wohnblöcke] de l'animation sociale [Sozialarbeit], en banlieue lyonnaise. Ils se sont vite reconnus et se sont mis à rêver ensemble, en accord, sur un air de Méditerranée. Commençait alors une affaire de famille, du nom donné à leur premier groupe de musique. Ils ont alors vingt ans et croisent [hier etwa: treffen] des jeunes des cités [Jugendliche der Vorstadt] avec des barreaux dans le regard [mit Gitterstäben im Blick], rouilleurs précoces [hier etwa: Herumtreiber, Schulschwänzer] à l'ombre des façades des immeubles, des pères usés d'avoir porté trop de sacs de ciment, des mères au visage ridé par les soucis et l'angoisse. Leur vie prend un tournant. Ils rêvent d'ailleurs, d'échappée [Ausreißversuch] belle. Ils cherchent <u>une issue</u> pour passer de l'autre côté du mur, là où vivent les Autres, les différents. Leur vie à eux serait un combat contre l'ensablement, l'enlisement.

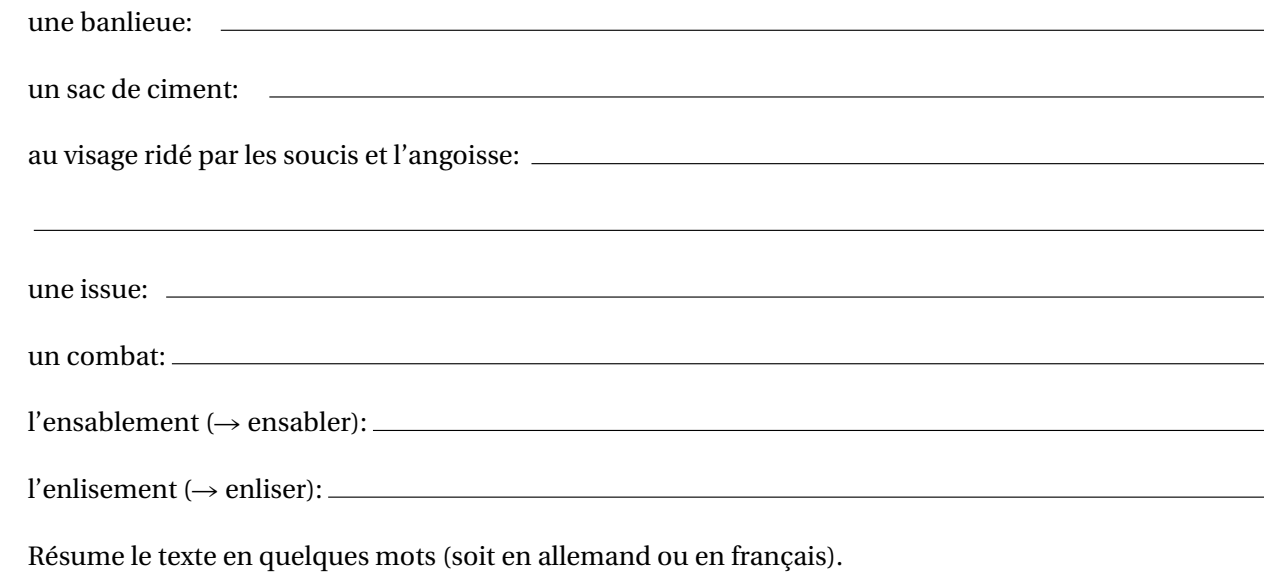

(Fasse diesen Textabschnitt mit wenigen Worten, notfalls auch auf Deutsch, zusammen.)

 $\overline{\mathbf{3}}$ Si tu cliques sur le petit haut-parleur à côté des chansons, tu peux écouter le début de la chanson. Comment est-ce qu'on peut décrire le style de Zen Zila? Quels instruments est-ce que tu peux entendre? (Si tu ne connais pas la traduction des instruments utilise le dictionnaire en ligne <sup>of</sup> www.pons.de).

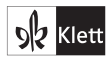

 $\overline{2}$ 

#### Textarbeit mit dem Internet

In **Lektion 8** sollen die Schülerinnen und Schüler das Internet nutzen, um die in dieser Lektion vorgestellte Musikgruppe Zen Zila näher kennen zu lernen (unter zenzila.artistes.universalmusic.fr). Auch hier liegt der Schwerpunkt auf der Textarbeit sowie auf der sinnvollen Benutzung eines Online-Wörterbuchs.

Die Schülerinnen und Schüler sollen darauf hingewiesen werden, dass man bei authentischen Texten zunächst einmal die Hauptaussage verstehen sollte (Globalverständnis). Erst dann kann man einzelne Vokabeln recherchieren lassen (www.pons.de). Meist verstehen die Schüler auch die entscheidenden Textaussagen, ohne ständig nachschlagen zu müssen.

Das Arbeitsblatt schlägt vor, sich über die Links mit dem Text von Azouz Begag auseinanderzusetzen, einige Wörter online nachzuschlagen und schließlich bestimmte Wörter zu übersetzen. Zur Abrundung soll auch hier am Schluss ein Résumé verfasst werden, in dem die Geschichte der Gruppe Zen Zila beschrieben wird. *Andreas Grünewald, Schulzentrum Sek. II Bremen*

#### Und was sagt ProfiPROF?

#### Lektionstexte kreativ verändern? – Nichts leichter als das!

Hermann Voss beschreibt in seinem Beitrag, dass er die Textteile, aus denen seine Arbeitsblätter entstanden sind, der Lehrersoftware *ProfiPROF* entnommen hat. Wie geht dies ganz praktisch? (1) Wählen Sie am besten von der *Profi-PROF-Startseite ausgehend in der "Medi*athek" die "Medien", klicken dann (2) auf den Reiter "Medienauswahl", dort bei "Lektionen" auf die Lektion 7 von Band 2, bei den "Medien" auf "Texte" und bei "Schlagwortregister" auf "Alle Oberbegriffe". Nun blinkt der "Aktualisieren-Button". Klicken Sie darauf. Als

Ergebnis werden Ihnen die drei Lektionstexte der Lektion 7 aufgelistet.

Doppelklicken Sie auf den Lektionstext der L7A. Der Text wird nun angezeigt (3). Nach Klick auf "Kopieren -Text" oder "Kopieren – Markierung" wird der Text (oder der Textteil, den Sie mit der Maus markiert haben,) in die Zwischenablage Ihres Computers kopiert, aus der Sie den Text zur weiteren Bearbeitung in Ihre normale Textverarbeitungssoftware, z. B. Microsoft Word, übertragen können (4). Öffnen Sie hierzu ein leeres Dokument in Word und

fügen den Text ein (z.B. über "Bearbeiten – Einfügen"). Nun können Sie den Lektionstext nach Belieben verändern und ausdrucken.

#### Lehrersoftware Découvertes ProfiPROF

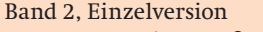

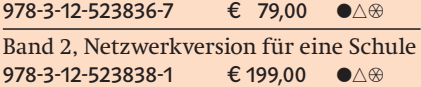

Für Lehrerinnen und Lehrer, deren Schule eine Netzwerkversion erworben hat, kostet die Einzelversion nur € 29.00

 $\bullet$  Titel nur zum angegebenen Preis erhältlich  $\vert \triangle$  Nur mit Schulstempel erhältlich  $\vert \circ \parallel$  Unverbindliche Preisempfehlung.<br>Preise freibleibend, Stand 1.1.2007

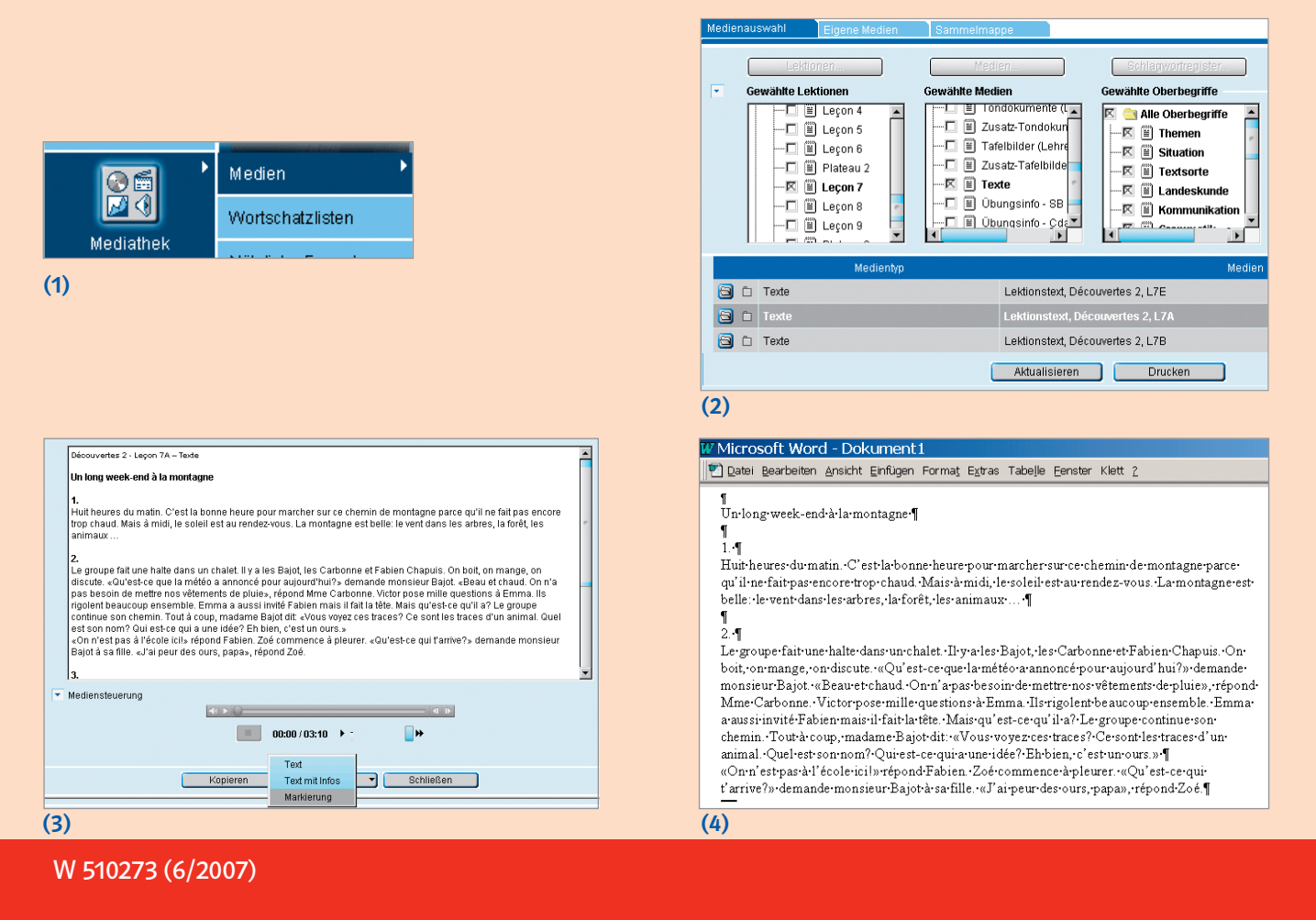

Ernst Klett Verlag, Postfach 10 26 45, 70022 Stuttgart Telefon 0180 · 255 38 82, Telefax 0180 · 255 38 83 www.klett.de